**Paper 278-2009** 

# **Using Base SAS® and SAS® Enterprise Miner™ to Develop Customer Retention Modeling**

Rex Pruitt, PREMIER Bankcard, LLC, Sioux Falls, SD

## **ABSTRACT**

In this paper I will describe how to develop the components necessary using SAS tools and business analytics to effectively identify a "Good Customer."

Objective (Target):

Develop the components necessary using MIS Analytics to effectively identify a "Good Customer." This "Good Customer Score" will be used in modeling exercises designed to help improve the cost effectiveness and development of Retention efforts at PREMIER.

#### Estimated Opportunity Value:

For example, reduce the attrition of PREMIER's "Top Good Customers" >= 2 Years on Book = \$15+ Million annually (see Figure 9).

Recommendation:

Add the "Good Customer Score" (see Figure 1) to the Data Warehouse and begin using it to develop and implement specific targeted Retention and other strategies (see Figure 7, 8, 9, 10, & 11).

Portfolio Scoring & Ranking - The accuracy of the new "Good Customer Score" is supported by the statistical correlation to Behavior Score (3<sup>rd</sup> party score), as well as other scores, when identifying those customers who will perform in the top 25% of the Portfolio ranked by Good Customer Score (Target). The strength of like scores is noted in the Chi-Square correlation table (see Figure 7). Additionally, the statistical soundness of the score comparison exercise performed using modeling in E-Miner is supported by a KS Statistic of 58 and a target prediction accuracy of 85% (see Figure 8).

## **INTRODUCTION**

Business analytics using Base SAS and predictive modeling using SAS Enterprise Miner is very powerful and capable of generating significant lifts in revenue for the organization. The example illustrated in the context of this paper is a clear depiction of the benefits that result from the application of business analytics and predictive modeling to solve "Customer Intelligence" business problems. Using SAS tools in customer retention is having a significant impact on our Company's business. Venturing into the huge amounts of internal customer data and information can be a daunting task. However, by employing SAS Enterprise Miner, coupled with some Base SAS techniques, gold nuggets (sometimes chunks) can be identified.

In this paper I will describe how to develop the components necessary using SAS tools and business analytics to effectively identify a "Good Customer." This "Good Customer Score" can then be used in predictive modeling exercises designed to help improve the cost effectiveness and development of Retention efforts, as well as, other customer focused programs.

## **METHODS**

*"Good Customer Score" Development* – A Base SAS program was written that applies data step logic against internal customer data that has been cleansed and adjusted for outliers. Key customer performance measures were used in a weighting process to generate a ratio representative of a "Good Customer" by our company's definition. The attributes used are noted in the "Definition Matrix" (see Figure 1).

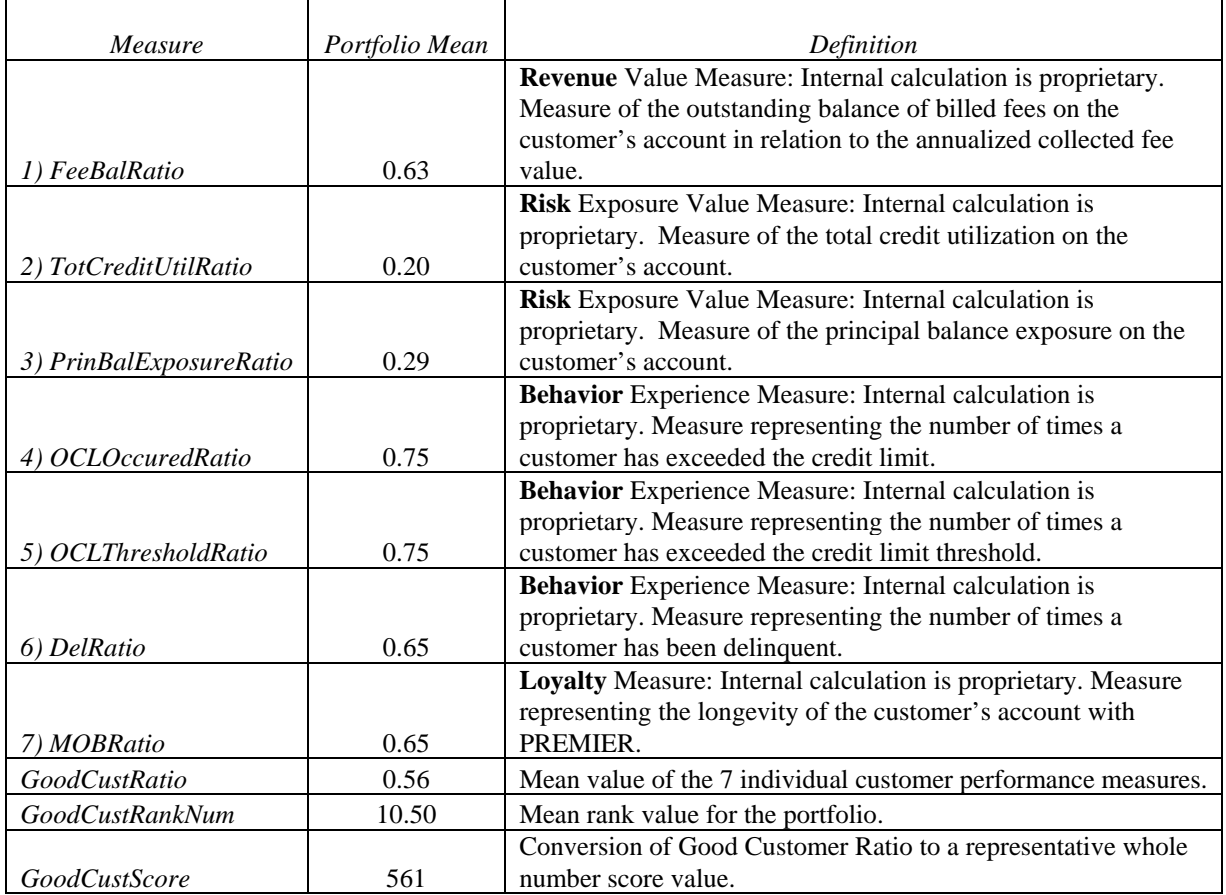

**Figure 1. Definition Matrix - Good Customer Score (GCS)**

*Portfolio Scoring & Ranking* – The "Good Customer Score" was then used to rank the portfolio of customers and bin them into 20 different buckets. Doing so isolates the customer profile characteristics that define our best vs. worst customers. This sets the stage for model and program development. It becomes clear how to "target" the specific segments for respective treatment depending on the customer's needs (e.g., acquire more good customer "look-alikes," retain and/or reward the best performers, take corrective action on poor performers).

#### **SAS PROGRAMMING LOGICAL FLOW**

While I cannot share the actual data step programming, variables, or formulas used in full context to generate the Good Customer Score (GCS); I can provide the basic logical flow and abstract examples of the various Base SAS coding methods including some sample code and output (see Figure 2).

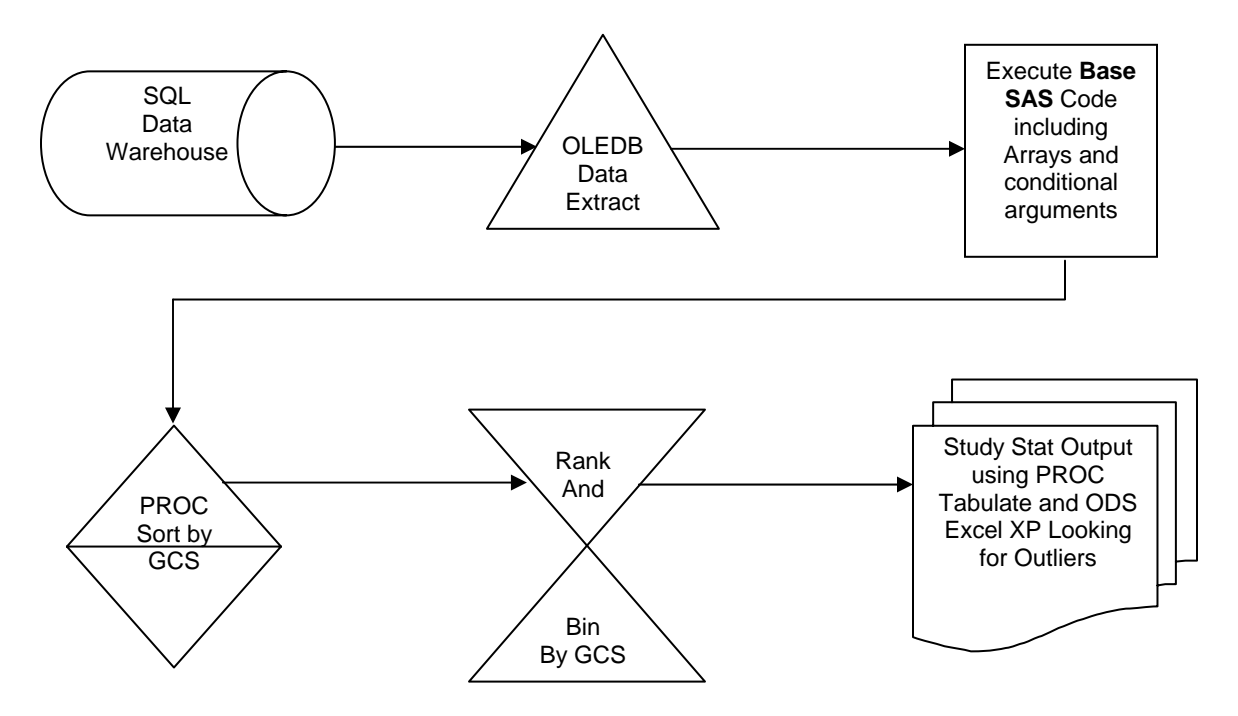

**Figure 2. Base SAS Programming Flow Diagram**

## **BASE SAS CODE DESIGN TO IDENTIFY "GOOD CUSTOMERS"**

In order to identify the "Good Customers (GC)" within there has to be a clear understanding of what a GC looks like. To the CFO, a GC is a customer that generates high revenues and does not create long term maintenance issues. To the Operations Executives, a GC is a customer that handles the details of their account very well. The challenge is combining these two spectrums into a composite view that describes the best of both worlds. This is not an uncommon problem and there are several books describing the need for customer focus. In fact, Customer Relationship Management (CRM) is a business model that has been touted since the early 1990's (maybe earlier). There are even companies that have been formed that will provide the service of implementing the CRM model and/or corresponding metrics in any organization for a price.

This paper is focused on simply "how to develop customer retention modeling" through the development of an internal score. In order to target the GC effectively for a "Retention" program (or other business problem for that matter), the problem noted in the prior paragraph must be answered using data contained within the organization's customer portfolio. I would suggest beginning with a simple series of questions focused on identifying the data attributes used to describe the customer's Revenue, Risk, Behavior, and Loyalty. The resulting components I used are noted in Figure 1. By taking these specific representative data elements and applying the logical programming to create the resulting "Good Customer Ratio (GCR)," I was able to calculate a measure that can be used to identify the best and worst customers.

The following Base SAS code illustrates the flow of this methodology programmatically within the data step program data vector. I'm sorry, but I cannot share the actual formulas for the individual components.

```
 /* Calculate the individual component Ratio Values */ 
              /* Calculate the Fee Balance Ratio */ 
                    FeeBalRatio=… 
              /* Calculate the Credit Utilization Ratio */ 
                     TotCreditUtilRatio=… 
              /* Calculate the Principle Balance Exposure Ratio */ 
                     PrinBalExposureRatio=… 
              /* Calculate the OCL Occurred Ratio */ 
                     OCLOccuredRatio=… 
              /* Calculate the OCL Threshold Ratio */ 
                     OCLThresholdRatio… 
              /* Calculate the Delinquency Ratio */ 
                     DelRatio… 
              /* Calculate the Vintage Months on Book (MOB) Ratio */ 
                     MOBRatio… 
              /* Calculate the Non-Weighted Average GoodCustRatio */ 
                     GoodCustRatio=Sum(of 
                            FeeBalRatio, 
                            TotCreditUtilRatio, 
                            PrinBalExposureRatio, 
                            OCLOccuredRatio, 
                            OCLThresholdRatio, 
                            DelRatio, 
                            MOBRatio 
 )/7;
```
## **RANK AND BIN BY GCR**

Once the GCR has been established at the customer record level, the entire portfolio can be ranked and binned accordingly. The GCR is transformed to Good Customer Score (GCS) by simply multiplying the value by 1,000 and rounding it to a whole number. This was done to represent the GCS as a value that is familiar to the business sector for consistency sake. Credit and/or performance viability measures are usually cast as a 2 or 3 digit number.

```
/* BEGIN Sorting & Ranking process */ 
Proc Sort 
        Data=PSP04RM.PSP04_RM_GoodCustRatioAll_&ccyymm; 
        By descending GoodCustRatio; 
        run; 
Proc Means Noprint Data=PSP04RM.PSP04_RM_GoodCustRatioAll_&ccyymm; 
       Output
                Out=RankedTotal (rename=(_freq_=RankedTotal)) 
\mathcal{L}^{\text{max}} run; 
Data _Null_; 
       Set RankedTotal (Where=(_Type_=0));
        Call Symput('RankedTotal',RankedTotal); 
        run; 
Proc Format; 
        Value DecileF 
                Low-.05='01' 
               .05-.1=102 .1-.15='03' 
               .15-.2='04'.2 - .25 = 05'.25 - .3 = 06'.3 - .35 = '07'.35-.4=108 .4-.45='09' 
                 .45-.5='10' 
                 .5-.55='11' 
                .55-.6='12' 
               .6 - .65 = '13' .65-.7='14' 
                .7-.75='15' 
                .75 - .8 = 16'.8 - .85 = '17' .85-.9='18' 
                .9-.95='19' 
                 .95-1='20' 
\mathcal{L}^{\text{max}} run; 
Data 
        PSP04RM.PSP04_RM_GoodCustRatioAll_&ccyymm 
        PSP04RM.PSP04_RM_GoodCustRatio_&ccyymm 
         (Keep= 
                DebtDimId 
                LastAcctId 
                GoodCustRank 
                GoodCustRatio 
                GoodCustScore 
                DataSetDt 
                Owner 
                UpdatedDt 
 ) 
\mathcal{L}^{\text{max}} Length 
                GoodCustRankNum 8. 
\mathcal{L}^{\text{max}} is a set of \mathcal{L}^{\text{max}} Set PSP04RM.PSP04_RM_GoodCustRatioAll_&ccyymm; 
                Rank=_n_/&RankedTotal;
```

```
 GoodCustRank=Put(Rank,DecileF.); 
               GoodCustRankNum=GoodCustRank; 
               GoodCustScore=Round(GoodCustRatio*1000); 
        Output PSP04RM.PSP04_RM_GoodCustRatioAll_&ccyymm; 
        Output PSP04RM.PSP04_RM_GoodCustRatio_&ccyymm; 
        run; 
/* END Sorting & Ranking process */
```
**NOTE:** There are several methods available in SAS to perform the binning and ranking process. The intent of this paper is not to explore every possible method. However, the method that I used seems to have generated effective results and is easy to understand and communicate.

## **STUDY STAT OUTPUT**

While creating the GCS is the most critical step in the process, the results must be studied effectively in order to make any sense of the GCS' viability and potential used in solving any business problems. Of course, in the end, the objective is to recommend a program to business managers that they will trust and, ultimately, embrace the solution. Tools, such as PROC Tabulate and Output Delivery System (ODS) directed to the Excel XP Tagset were very nice for examining the results of the data step and procedure output. Hopefully, the example code and corresponding output will demonstrate how these SAS tools were utilized.

The following code steps are used to push the output to an MS Excel spreadsheet using the ODS ExcelXP Tagset. Certain SAS System Option and Tagset Option defaults need to be overridden in order to get the desired formatted output. Placing the output in a tool such as this can enrich the review and discovery process. It also makes it easier to deliver the results to "non-SAS" analysts or members of management for review.

```
Options NoDate Label Missing='0' Orientation=Landscape SPOOL; 
%inc '\\pbidelprd042\DM_Inputs\01_Shared_SAS_Code\ExcelXP_Tagset.sas'; 
options 
        topmargin=.25in 
        bottommargin=.25in 
        leftmargin=.25in 
        rightmargin=.25in 
        ; 
ods listing close; 
ODS Tagsets.ExcelXP 
        style=Journal 
 file="\\pbidelprd042\DM_Inputs\rpruitt\PSP04\PSP04_RM_GoodCustRatio_&ccyymm..xls
" 
        options ( 
               doc='help' 
               default_column_width='20' 
               Orientation="landscape" 
               AUTOFIT_HEIGHT="no" 
               CENTER_HORIZONTAL="yes" 
               EMBEDDED_TITLES="yes" 
               EMBEDDED_FOOTNOTES="yes" 
               FITTOPAGE="yes" 
               Frozen_Headers='5' 
               Row_Repeat='1-5' 
               THOUSANDS_SEPARATOR=',' 
               CURRENCY_SYMBOL='$' 
               CURRENCY_FORMAT='Currency' 
               DECIMAL_SEPARATOR='.' 
               EMBED_TITLES_ONCE='yes' 
 ) 
\mathcal{L}^{\mathcal{L}}
```
This code was used to extract 50 random records for review out of the over 3 million scored accounts. PROC Surveyselect is a very useful tool for reducing the time it takes to perform a results review of the detail. It is very important to understand how the logical application of programming code used to manipulate the data within the program data vector is performing.

```
ODS Tagsets.ExcelXP Options (sheet_name='SampleSelectAllCols' SHEET_INTERVAL='none'); 
Proc Surveyselect 
        data=PSP04RM.PSP04_RM_GoodCustRatioAll_&ccyymm 
        out=SamplePrintAll 
        SAMPSIZE=50 
        Method=SRS 
        Seed=12345 
\mathcal{L}^{\mathcal{L}} %title; 
        %Footnote; 
        run;
```
#### *PORTFOLIO STRATIFICATION PROJECT (PSP)*

*PSP04 - Retention Model (RM) Good Customer Identification Ratio Portfolio Data as of 200812 with a Run Date of January 12, 2009 - 21:56:34* 

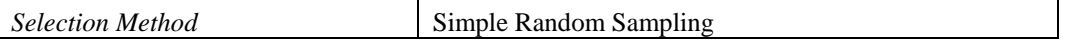

*NOTE: This information is CONFIDENTIAL and intended for internal MIS Analytics use only.* 

*Please contact Rex Pruitt x3810 with questions file=\\pbidelprd042\DM\_Inputs\rpruitt\PSP04\PSP04\_RM\_GoodCustRatio\_200812xls* 

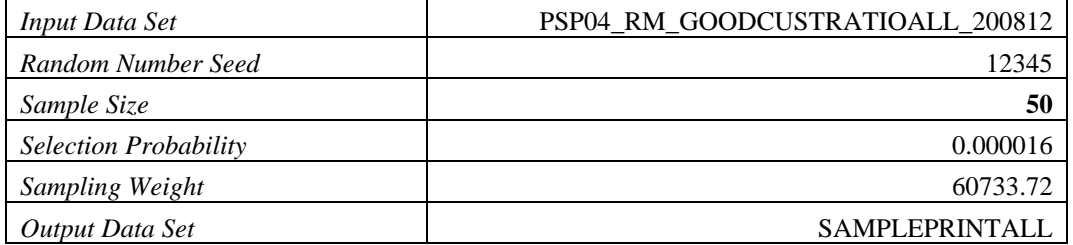

**Figure 3. PROC Surveyselect ODS Output**

**NOTE:** Each PROC Step that produces printed output is written to a new tab in the Excel spreadsheet.

A simple PROC Print is used to display variables of interest from the 50 random records out of the over 3 million scored accounts. These are not the only values that were evaluated within the context of this project, but should sufficiently illustrate the review concept.

```
ODS Tagsets.ExcelXP Options (sheet_name='RatioPrint' SHEET_INTERVAL='none'); 
Proc Print data=SamplePrintAll 
        noobs label n 
\mathcal{L}^{\mathcal{L}} Var 
                 DebtDimId 
                 VintMos 
                 GoodCustRatio 
                 GoodCustRank 
                 GoodCustScore 
                 / style(header data) = {just=C} 
\mathcal{L}^{\text{max}} %title; 
         %footnote; 
        run;
```
## *PORTFOLIO STRATIFICATION PROJECT (PSP) PSP04 - Retention Model (RM) Good Customer Identification Ratio Portfolio Data as of 200812 with a Run Date of January 12, 2009 - 21:56:34*

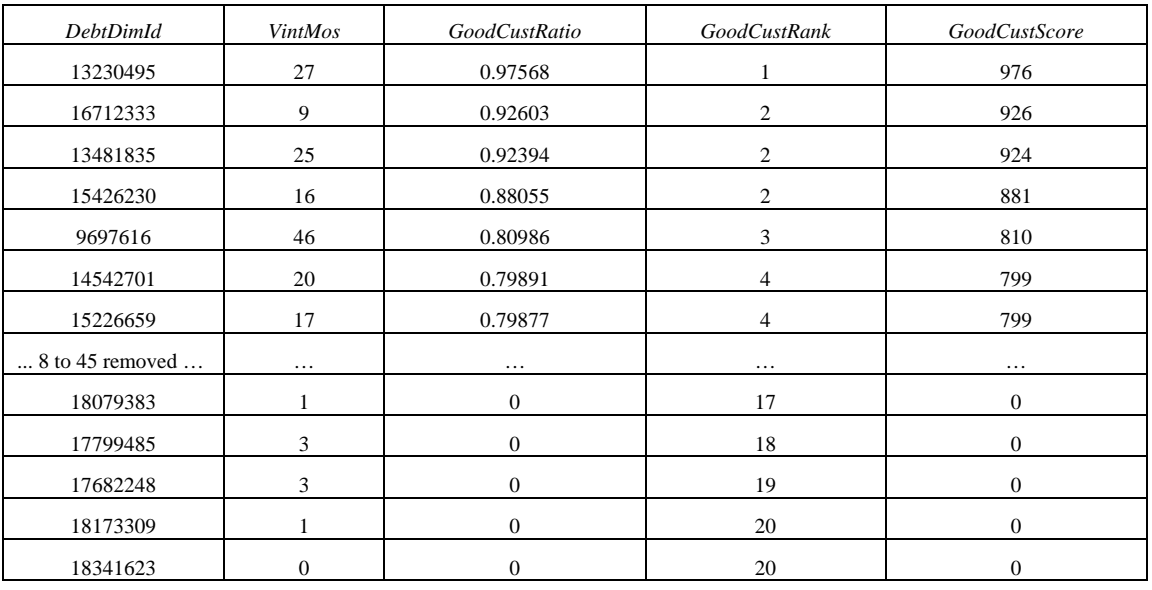

 $N = 50$ 

*NOTE: This information is CONFIDENTIAL and intended for internal MIS Analytics use only. Please contact Rex Pruitt x3810 with questions file=\\pbidelprd042\DM\_Inputs\rpruitt\PSP04\PSP04\_RM\_GoodCustRatio\_200812xls* 

**Figure 4. Proc Print ODS Output**

PROC Tabulate was then used to display specified statistics for variables of interest for the over 3 million scored accounts. Reviewing these statistical results is important in understanding the viability of how the resulting measure and its component variables relate to the overall population.

```
ODS Tagsets.ExcelXP Options (sheet_name='DataStatsAllCols' SHEET_INTERVAL='none'); 
Proc Tabulate 
           data=PSP04RM.PSP04_RM_GoodCustRatioAll_&ccyymm 
           Missing 
\mathcal{L}^{\mathcal{L}} Var 
                     VintMos 
                     Num030DayDelTot 
                     Num060DayDelTot 
                     Num090DayDelTot 
                     NumIADayDelTot 
                     OCL12MnthOccurred 
                     OCL12MnthThreshold 
                     NetFeeRev12Mo 
                     FeeBal 
                     FeeBalRatio 
                     TotCreditUtilRatio 
                     PrinBalExposureRatio 
                     OCLOccuredRatio 
                     OCLThresholdRatio 
                     DelRatio 
                     MOBRatio 
                     GoodCustRatio 
                     GoodCustRankNum 
                     GoodCustScore 
\mathcal{L}^{\text{max}} Table 
                     (VintMos 
                     Num030DayDelTot 
                     Num060DayDelTot 
                     Num090DayDelTot 
                     NumIADayDelTot 
                     OCL12MnthOccurred 
                     OCL12MnthThreshold 
                     NetFeeRev12Mo 
                     FeeBal 
                     FeeBalRatio 
                     TotCreditUtilRatio 
                     PrinBalExposureRatio 
                     OCLOccuredRatio 
                     OCLThresholdRatio 
                     DelRatio 
                     MOBRatio 
                     GoodCustRatio 
                     GoodCustRankNum 
                    GoodCustScore<br>
)
) and the state \mathcal{L}, and the contract of the contract of the contract of the contract of the contract of the contract of the contract of the contract of the contract of the contract of the contract of the contract of the contract of the con
                                (N NMISS) 
                                          *f=comma12.*[Style=[tagattr='format:#,##0' Just=C]] 
                                (Mean Min Max) 
                                          *f=comma12.2*[Style=[tagattr='format:#,##0.00' Just=C]] 
                                (T PROBT VAR STDDEV) 
                                          *f=comma14.4*[Style=[tagattr='format:#,##0.0000' Just=C]] 
\mathcal{L}^{\text{max}} is a set of the set of the set of the set of the set of the set of the set of the set of the set of the set of the set of the set of the set of the set of the set of the set of the set of the set of the set
           %Title; 
           %Footnote; 
           run; 
ODS _ALL_ CLOSE; 
ODS Listing;
```
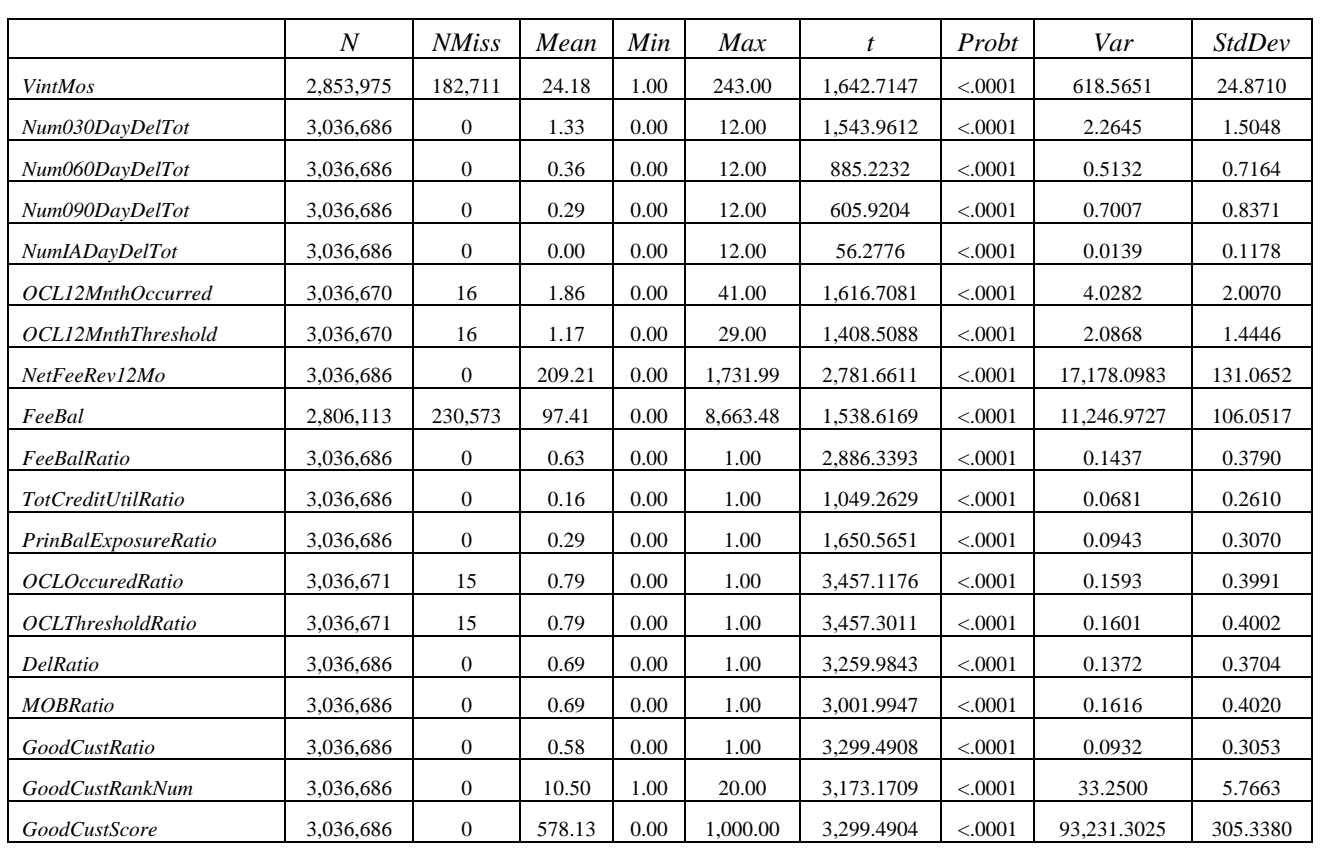

## *PORTFOLIO STRATIFICATION PROJECT (PSP) PSP04 - Retention Model (RM) Good Customer Identification Ratio Portfolio Data as of 200812 with a Run Date of January 12, 2009 - 21:56:34*

*NOTE: This information is CONFIDENTIAL and intended for internal MIS Analytics use only. Please contact Rex Pruitt x3810 with questions file=\\pbidelprd042\DM\_Inputs\rpruitt\PSP04\PSP04\_RM\_GoodCustRatio\_200812xls* 

**Figure 5. Proc Tabulate ODS Output**

*"Good Customer Score" Validation* – The accuracy of the new "Good Customer Score" is supported by the statistical correlation to Behavior Score (3<sup>rd</sup> party score), as well as other scores, when identifying those customers who will perform in the top 25% of the Portfolio ranked by Good Customer Score. The strength of various performance related scores is demonstrated in the Chi-Square correlation table (see Figure 7). Additionally, the score comparison exercise performed using modeling in E-Miner was validated with a KS Statistic of 58 and a prediction accuracy of 85% (see Figure 8).

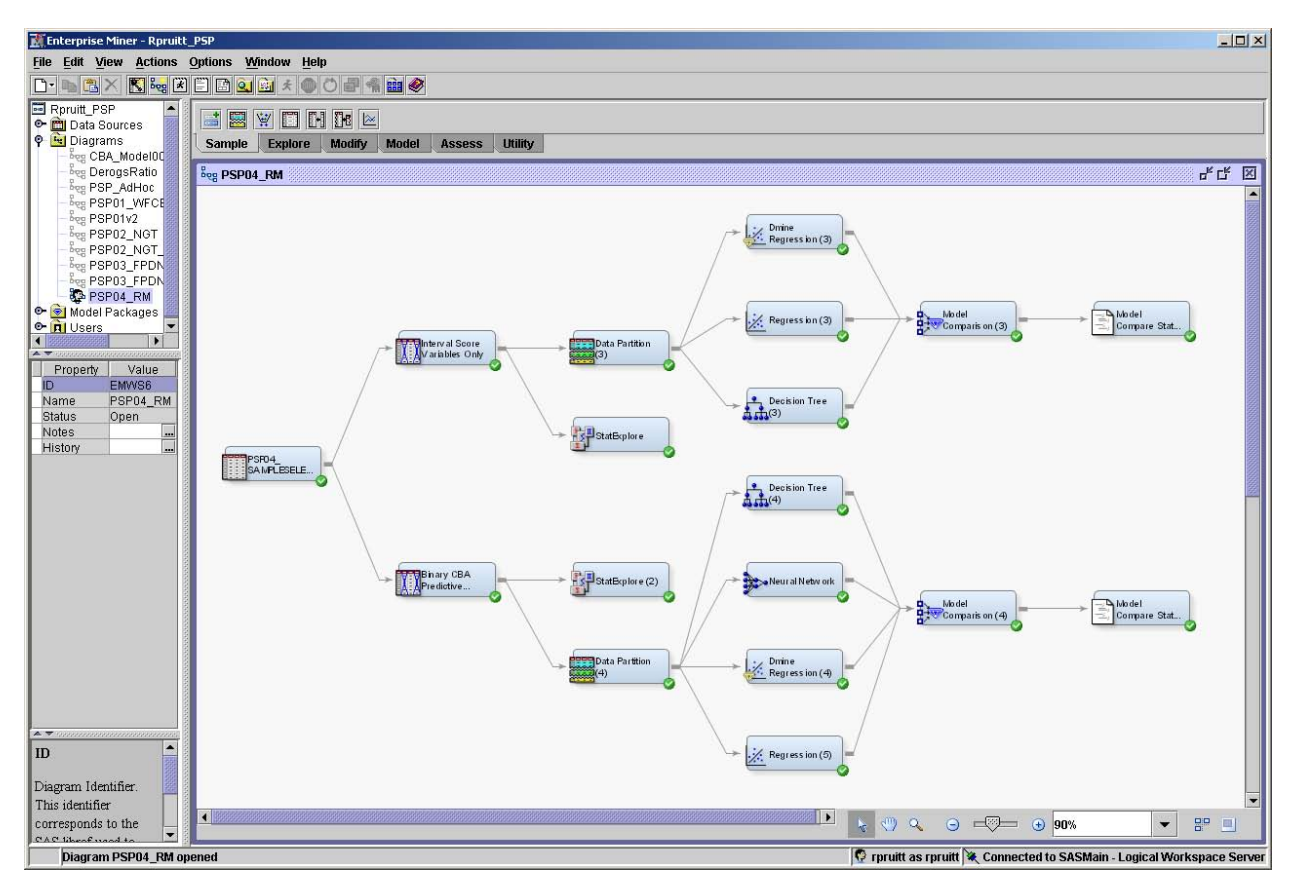

**Figure 6. Enterprise Miner v5.3 Diagram Display**

| Chi-Square Statistics |            |     |              |
|-----------------------|------------|-----|--------------|
| Input                 | Chi-Square | Df  | Prob         |
| BehavScore            | 6730.4037  | 289 | < .0001      |
| <b>OFICO</b>          | 1952.8028  | 369 | < .0001      |
| Fraud                 | 1830.2613  | 98  | < .0001      |
| SAS JM1               | 1470.0137  | 93  | $\sim 0001$  |
| SAS JK2               | 1452.6677  | 97  | < .0001      |
| ThinDex               | 896.1424   | 331 | $\sim 0001$  |
| OriginalFICO          | 495.5547   | 325 | < .0001      |
| Experian              | 442.7340   | 82  | $\sim 0001$  |
| DMS                   | 257.4743   | 100 | < .0001      |
| AustinITA             | 237.6065   | 71  | $\sim$ .0001 |
| PreScr                | 203.4391   | 88  | $\sim 0001$  |
| ITA                   | 196.3312   | 78  | < .0001      |
| AustinINT             | 148.2257   | 70  | < .0001      |
| IntNet                | 143.3236   | 61  | <.0001       |

**Figure 7. Enterprise Miner v5.3 Chi-Square correlation table results from the Stat Explore Node**

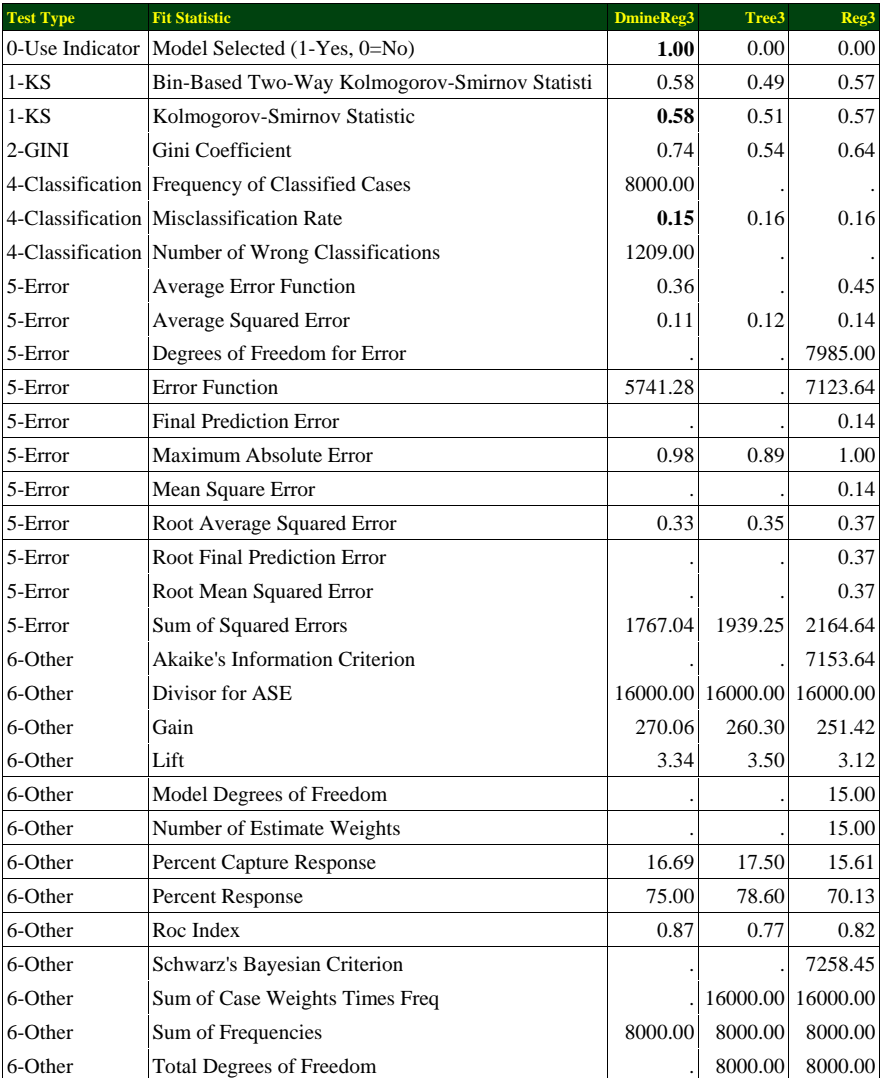

**Figure 8. Enterprise Miner v5.3 Statistics from the Model Comparison Node**

## **GCS PROJECTS UNDER CONSTRUCTION**

*Customer Retention Program* – The "Good Customer Score" was used right away in the development of an initial customer retention recommendation. The program recommended will reduce the attrition of PREMIER's "Top Good Customers" >= 2 Years on Book and generate an excess of \$15+ Million (see Figure 9) in annual revenue. The analysis was performed using a combination of Base SAS code including PROC Tabulate and ODS Output similar to that noted in Figures 3-5 previously.

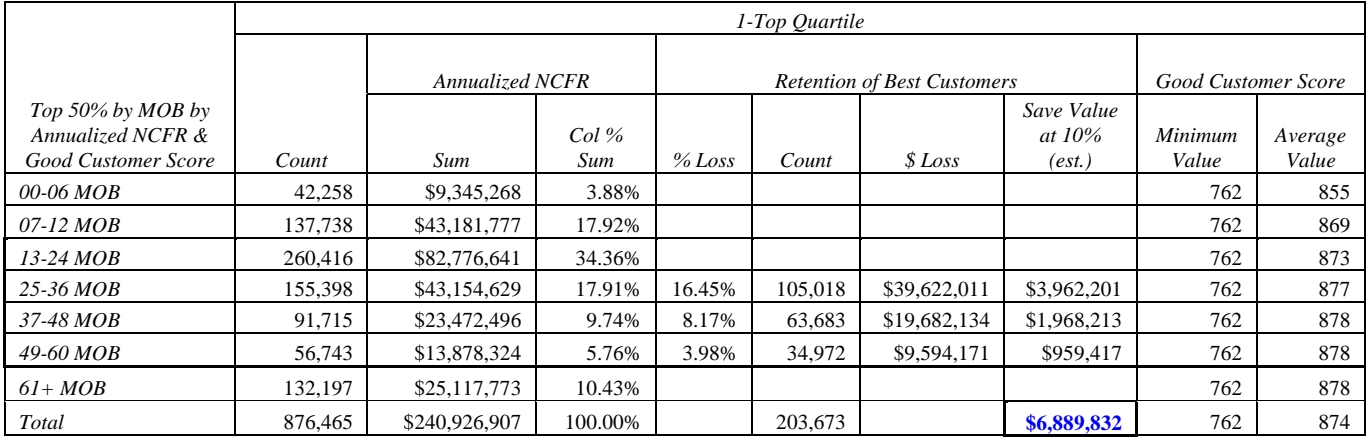

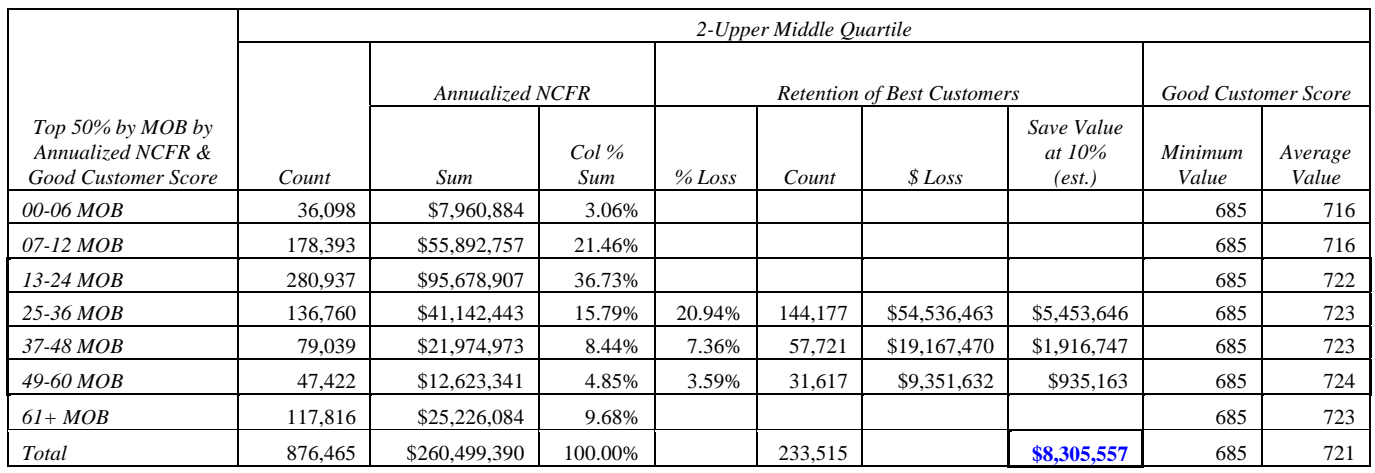

Total Opportunity Estimated Annual Value: **\$ 15,195,388** 

**Figure 9. GCS Retention Program Customer "Save" Opportunity**

*Predictive Modeling for Pre-Screen Mail Program* – A preliminary model has been developed that has a prediction accuracy of > 81%. The KS Statistic is > 44 using the Decision Tree training results. This project is attempting to assess the potential for prescribing a pre-screen mail test that would target "Good" customers in the top 25% of PREMIER's portfolio (see Figure 10) while venturing into a mailing universe where prior programs have failed to succeed. This project has huge revenue and profit potential as a virtually "untapped" market.

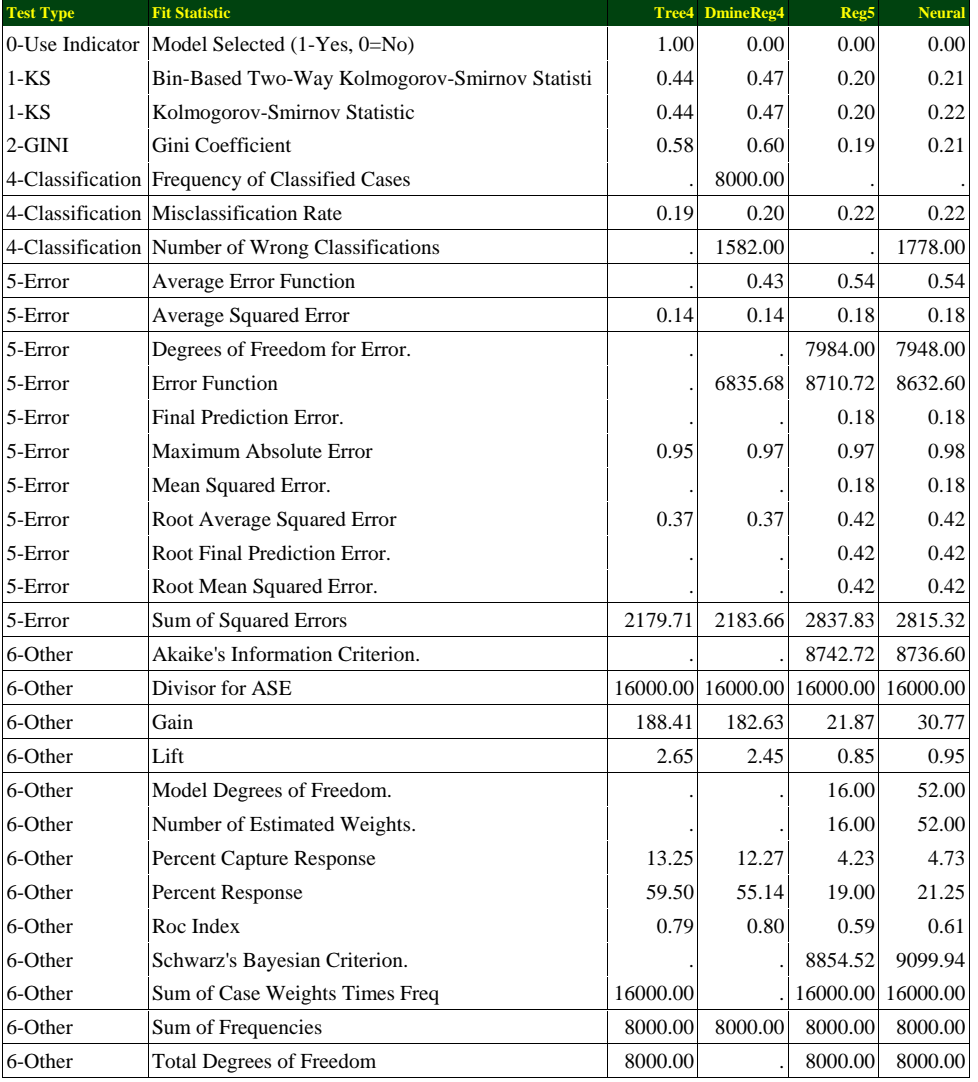

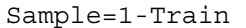

#### **Figure 10. GCS Pre-Screen Predictive Mail Program Statistics**

#### **NOTE:**

This project is attempting to assess the potential for prescribing a pre-screen mail test that would target "Good" customers in the top 25% of PREMIER's portfolio. The inputs are made up of specific Credit Bureau Attributes and  $3<sup>rd</sup>$  party credit scores with the intention to tap new markets.

*Customer Cross-Sell Program* – As an enhancement to the existing cross-sell program, this program is designed to offer qualified candidates a second product similar to the original. The "Good Customer Score" will be used to more accurately target qualified customers. Using the new score enabled the identification of a 2% increase in qualified candidates which translates into an opportunity lift of over \$2.3 Million in annual revenue. Additionally, using the Good Customer Score to target qualified candidates more accurately, PREMIER has an opportunity to realize a conservative \$24 Million lift in annual revenue (see Figure 11).

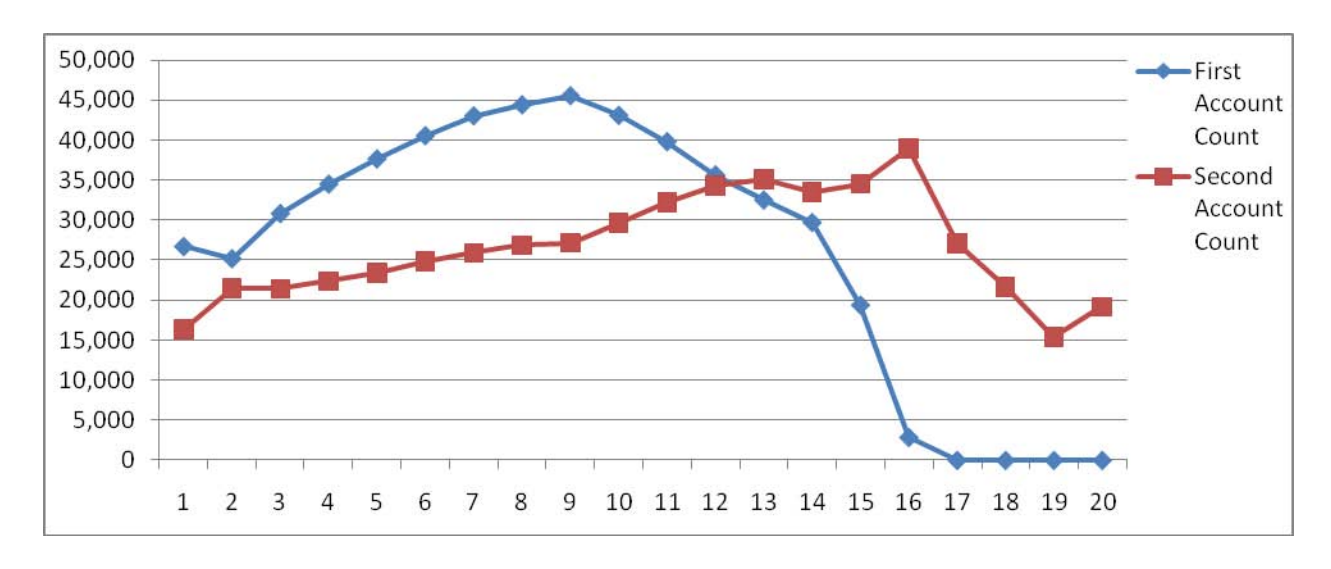

**Figure 11. Customer Score "Cross-Sell" Opportunity Graph**

#### **NOTE:**

In order to get the "Second Account" to track closer to the "First Account," offer the "Second Account" to customers with a Good Customer Score ranking higher than 10. This will result in the mitigation of lost revenue on over 120,000 accounts. Thus, generating an annual revenue gain of \$24+ Million as a byproduct of more accurately targeting "Good Customers."

#### **RESULTS**

The "Good Customer Score" has been added to the production Data Warehouse and we are using it to develop specific targeted Retention strategies. Additionally, we are in the process of using the "Good Customer Score" to complete further tests that will definitively influence its use in analytically supported business decisions at PREMIER.

### **Estimated Opportunity Value:**

The initial recommendation will reduce the attrition of PREMIER's "Top **Good** Customers" >= 2 Years on Book and generate an excess of **\$15+ Million** (see Figure 9) in annual revenue.

Future projects that will be engaged include:

- 1. More accurately identify customers qualified for specific retention strategies = **\$8+ Million annually**
- 2. Reduce Mailing Costs by prescribing targeted mailing programs focused on the Good Customer profile of our "Top Customers" = **\$12+ Million annually**
- 3. Improve customer programs through better targeting and providing a viable measure for offering proactive up-sell/cross-sell opportunities = **\$24+ Million annually**
- 4. Add Net Income to PREMIER by Lowering Delinquency & Charge-Off experience in the overall Portfolio = **\$10+ Million annually**
- 5. Eliminate 3rd party purchased score and dependant software = **\$1.5+ Million annually**

## **CONCLUSION**

By using predictive modeling with SAS Enterprise Miner coupled with Base SAS programming for Customer Intelligence portfolio segmentation, I have been able to generate huge lifts in revenue opportunity for the organization. My experience, as demonstrated by the example illustrated in the context of this paper, is a clear depiction of the benefits resulting from the use of SAS tools in business analytics, specifically "Customer Intelligence." Venturing into the huge amounts of internal customer data and information, or any other huge set of data, can be a daunting task. However, by employing SAS Enterprise Miner, coupled with some Base SAS techniques, gold nuggets can be identified.

# **Contact Information**

Your comments and questions are valued and encouraged. Contact the author at:

Rex Pruitt PREMIER Bankcard PO Box 5114; Mail Drop #113 3820 N. Louise Ave. Sioux Falls, SD 57117-5114 (605) 575-9810 - Office (605) 575-9866 - Fax rpruitt@premierbankcard.com

SAS and all other SAS Institute Inc. product or service names are registered trademarks or trademarks of SAS Institute Inc. in the USA and other countries. ® indicates USA registration. Other brand and product names are trademarks of their respective companies.